## Kurzusösszesítő szervezeti bontásban

## Riportelemző segédlet

Az alábbi táblázat röviden bemutatja az e-mailben megküldött, "Kurzusösszesítő szervezeti **bontásban"** nevű, Excel formátumú riport oszlopait. A magyarázat segítséget nyújt az adminisztrátorok számára a további feldolgozáshoz szükséges oszlopok kiválasztásában. A táblázat alatt található néhány példával pedig szeretnénk bemutatni, hogyan használhatja a táblázat adatait további következtetések levonására.

Megjegyzés: Mivel az itt kapott adatok napi szinten kerülnek mentésre, így felhasználásukkal a kurzusban töltött idő növekedését, a "Beiratkozott", a "Folyamatban" lévő tanulások és a "Megfelelt" tanulók számát időgrafikonon megjelenítve beszédes ábrát készíthet.

## [A riportban megjelenő adatmezők](http://support.nexiuslearning.com/lms/riportok/riportelemzo#a-riportban-megjeleno-adatmezok)

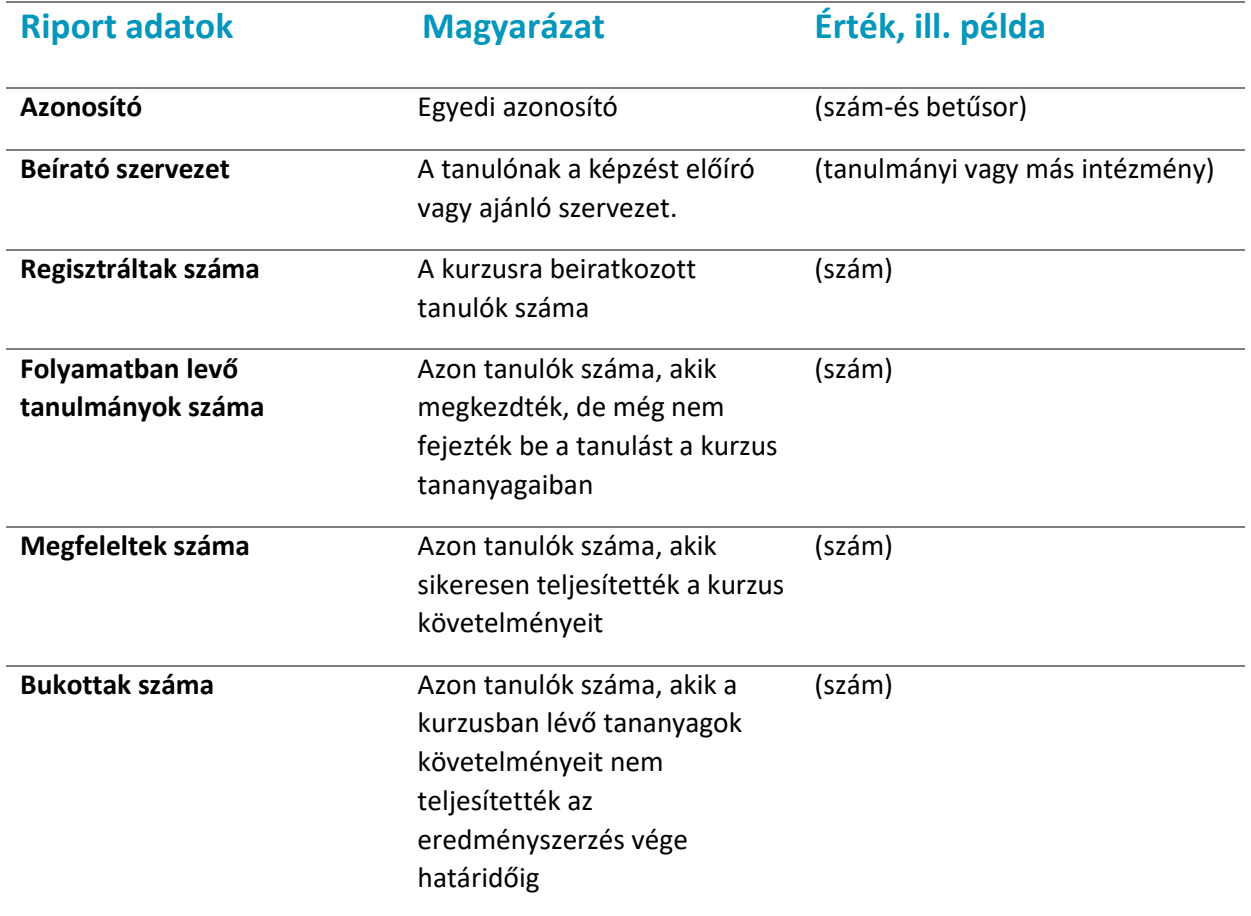

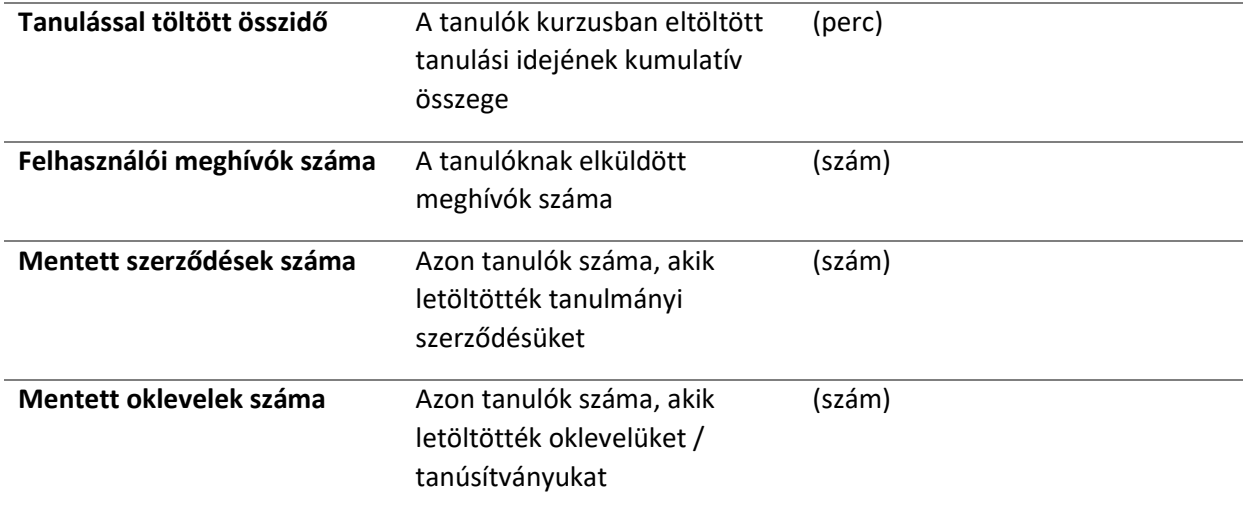

## Használati esetek

Az alábbiakban bemutatunk néhány példaértékű használati esetet:

- 1. Hogy a táblázat értékelésekor a szervezeti bontást nem szeretné elveszíteni, rendezze/szűrje az adott szervezethez tartozó sorokat elkülönítve.
- 2. Amennyiben arra kíváncsi, hány tanuló regisztrált a meghívott tanulók közül, rendezzen vagy szűrjön a
	- o "Felhasználói meghívók száma", és a
	- o "Regisztráltak száma" alapján.
- 3. Ha azt szeretné megtudni, hányan tanulnak még egy adott kurzuson, szűrjön a kurzusra és tanulmányozza a "Folyamatban lévő tanulmányok" értéket.

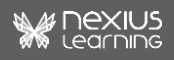